# Плагины

- [Лимит месячного трафика и переключения статусов](#page-0-0)
- [Лимитирование дневной выкачки трафика](#page-0-1)
- [Упаковка логов](#page-1-0)
- [Обновление CID из журнала Online](#page-1-1)
- [При отсутствии трафика более 90 дней переводит в статус "Недостаточно средств"](#page-1-2)
- [Перевод абонента в статус "Недостаточно средств" если у него тарифный план Послеоплата и сумма задолженности больше чем](#page-1-3)  [стоимость тарифного плана.](#page-1-3)
- [Сума за трафик за предыдущий период](#page-2-0)
- [Добавление последнего списания в таблицу](#page-2-1)

# <span id="page-0-0"></span>Лимит месячного трафика и переключения статусов

Плагин переключает абонентов, у которых закончился трафик, в статус «Закончился трафик»

```
 /usr/abills/libexec/billd internet_traffic_limit
```
После наступления нового периода система активирует учетную запись. Активируются только учетные записи с тарифными планами имеющими ограничение на скачивание трафика за день. Если ограничений нету абонент игнорируется.

- 1. Новый период может наступать 1 числа, если дата активации не указана (0000-00-00).
- 2. Или на 31 первый день после даты активации.

Дополнительные параметры:

**BLOCK STATUS** указать id статуса услуги интернета. Например id статуса "Слишком маленький депозит" = 5

По умолчанию будут проверятся пользователи из всеми тарифными планами с любой суммой абонплаты за месяц. Чтобы поставить выборку пользователей из тарифным планом больше или меньше какой-то суммы нужно задать опцию в config.pl. Например абонплата больше 0.

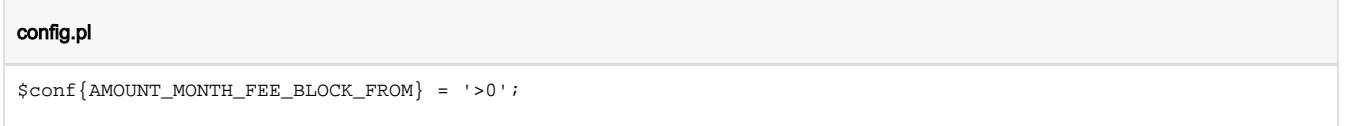

Рекомендуется запускать не чаще чем раз в 10 минут.

#### <span id="page-0-1"></span>Лимитирование дневной выкачки трафика

Пока работает только с Cisco ISG

```
/usr/abills/libexec/billd internet_quota
```
Система проверяет количество выкачаного трафика за день и, если оно превышает нужный показатель, уменьшает скорость до наступления следующего дня.

```
#MB : DAYS (DEFAULT: 1) : SPEED_IN : SPEED_OUT)
$conf{INTERNET_DAY_QUOTA} = '10:1:1024:1024';
```
10 мегабайт в день, после превышения опустить скорость до 1024 килобит на вход и на выход.

После установления квоты отображается информация о том, что установлена квота и текущая скорость по квоте

#### **CISCO** QUOTE:5024:5024 100.111.2.124 6.98 GB +0 04:18:39 774.69 MB

также в меню Мониторинг>Internet+ в поле CONNECT\_INFO при срабатывании квоты указывается скорость по квоте QUOTA:IN:OUT

Отчет по абонентам превысившим квоту

#### Отчёт>Интернет+>QUOTA

#### <span id="page-1-0"></span>Упаковка логов

/usr/abills/libexec/billd internet\_log\_pack

Плагин упаковывает логи за преведущий период по дням, суммируя:

- 1. Время
- 2. Трафик

Можно использовать вместе с партиционированием.

## <span id="page-1-1"></span>Обновление CID из журнала Online

При авторизации по PORT + NAS иногда возникает необходимость актуализировать CID абонентов, данные плагин сравниваем CID услуги и CID Online и делает обновление CID услуги

```
/usr/abills/libexec/billd internet_cid_update
```
#### <span id="page-1-2"></span>При отсутствии трафика более 90 дней переводит в статус "Недостаточно средств"

Если у абонента отсутствует трафик более чем 90 дней, то его переводит в статус "Недостаточно средств (5)"

/usr/abills/libexec/billd internet\_unactive

Дополнительные параметры:

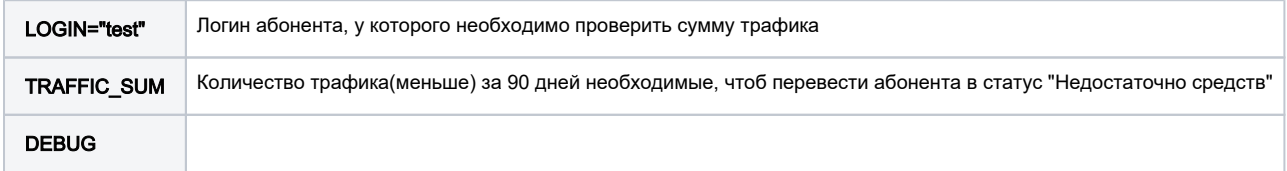

Система проверяет был ли у абонента интернет в течении 90 дней и меняет статус Интернет

# <span id="page-1-3"></span>Перевод абонента в статус "Недостаточно средств" если у него тарифный план Послеоплата и сумма задолженности больше чем стоимость тарифного плана.

Если у абонента при тарифном плане Послеоплата задолженость больше или равна стоимости тарифного плана то его переводит в статус "Недостаточно средств (5)"

/usr/abills/libexec/billd internet\_unactive\_postpaid

Дополнительные параметры:

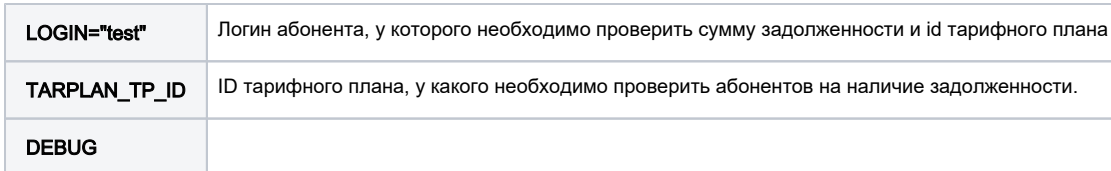

### <span id="page-2-0"></span>Сума за трафик за предыдущий период

Плагин считает по каждому абоненту суму за трафик за предыдущий месяц и добавляет запись в Журнал списаний

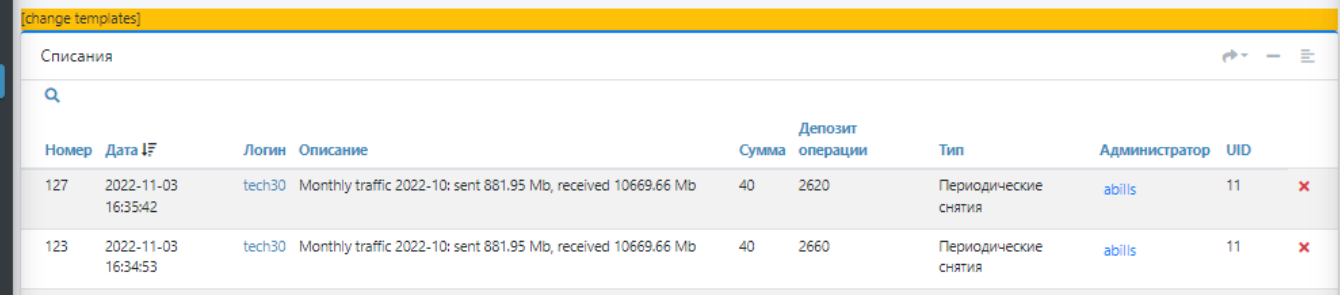

/usr/abills/libexec/billd internet\_session\_sum

# <span id="page-2-1"></span>Добавление последнего списания в таблицу

Плагин заносит последнее списание с абонентов в отдельную таблицу

```
/usr/abills/libexec/billd fees_last_add
```
Для отображения данных по дате последнего списания с отдельной таблицы нужно указать

```
config.pl
\verb|Sconf{LASTFEE_P0OL}| = 1;
```
Данные будут отображаться в Клиенты>Логины>Интернет с выбором поля "Последнее списание"